# < 캠코더 초기 설정 메뉴얼 >

# ▶ 캠코더 구성품

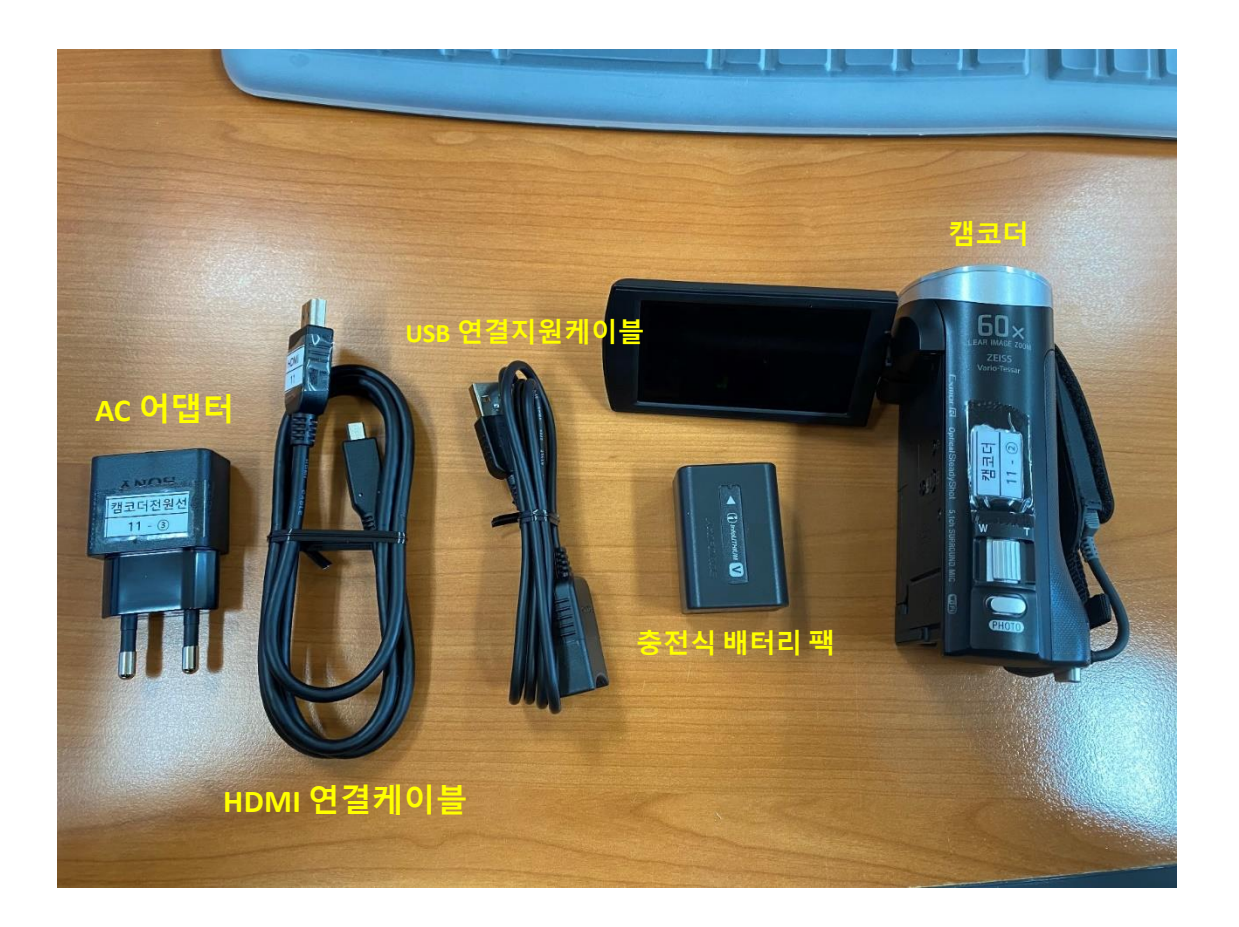

# ▶ 캠코더 사용시 주의사항

- **1.** 캠코더 설명서를 꼭 한번 읽어보신 후 사용하시길 바랍니다**.**
- **2.** 초기에는 배터리가 없어 충전기를 연결하여 사용하시길 바랍니다**.**

# ▶ 캠코더 초기 설정

### 1. 배터리를 캠코더 뒤쪽에 장착합니다.

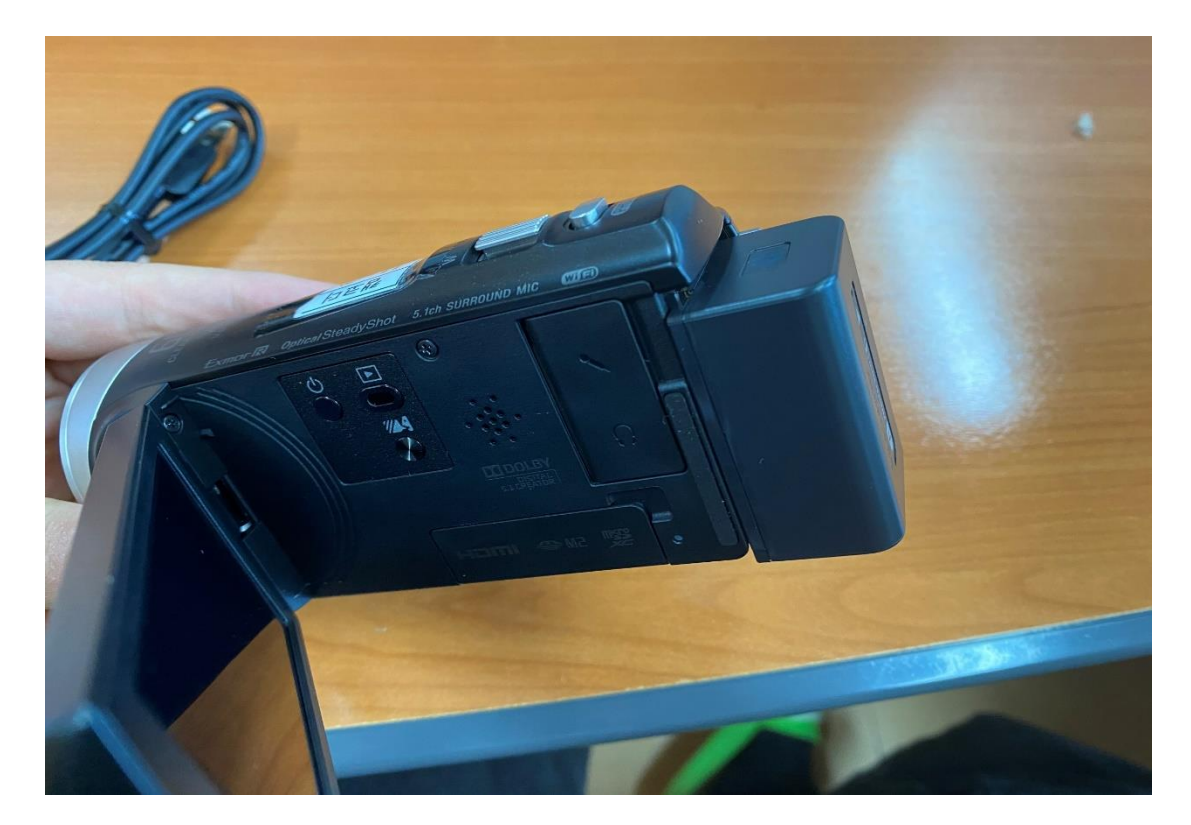

# 2. LCD 화면을 열고 난 후 언어를 선택합니다.

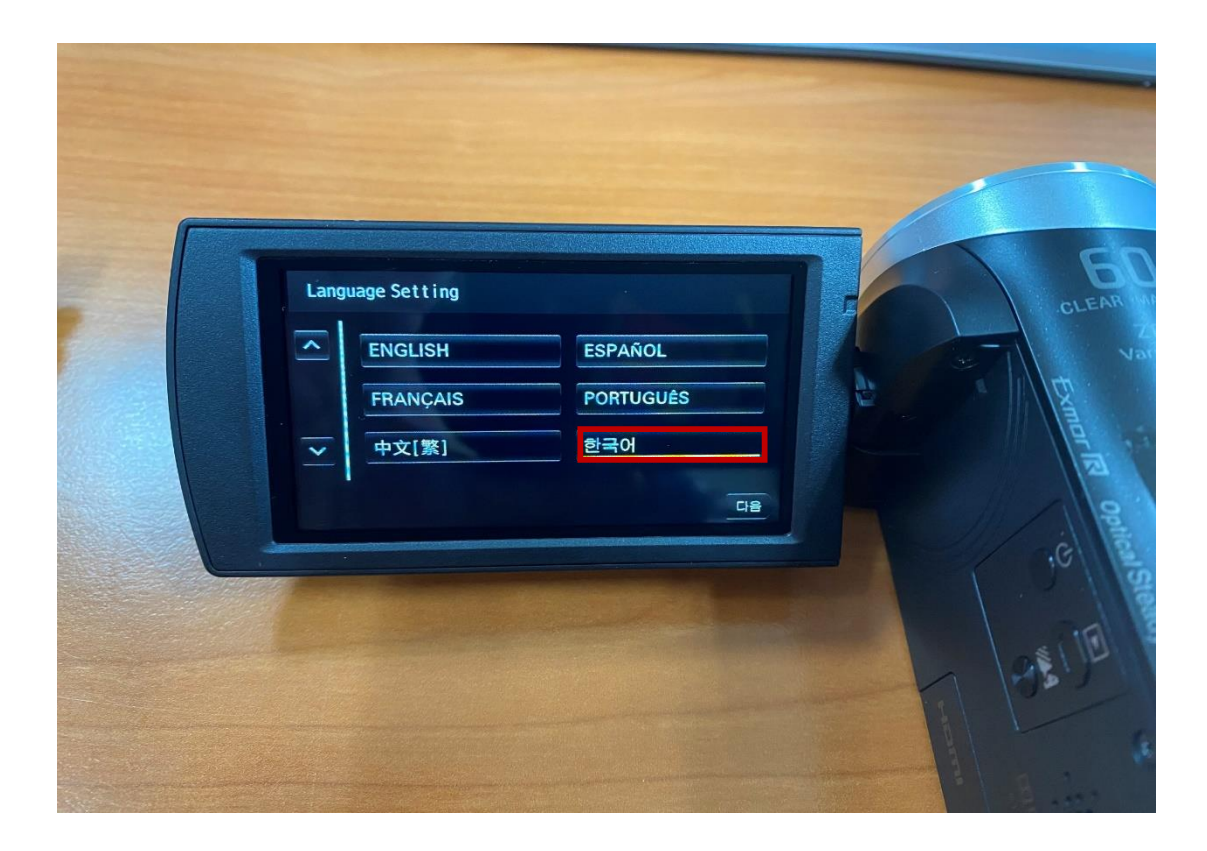

# 3. 다음을 누르고, 지리적 위치를 선택합니다.

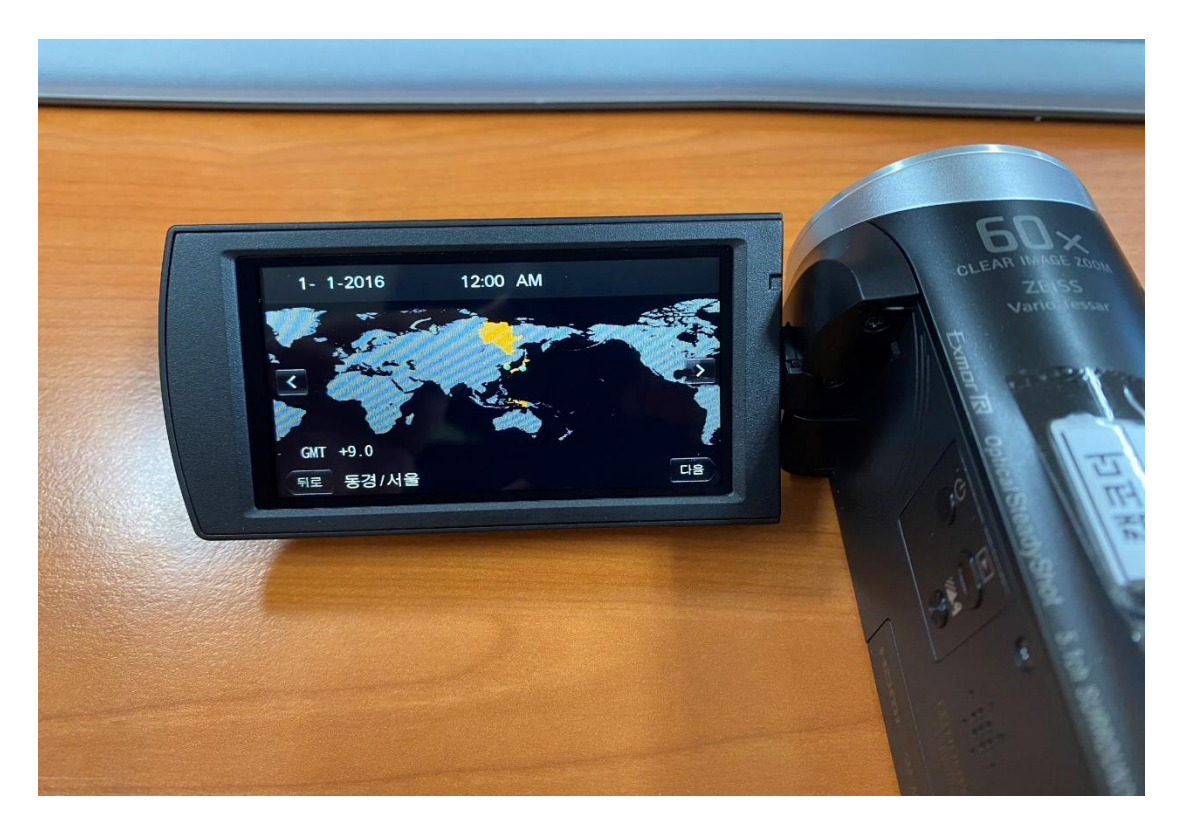

### 4. 서머타임을 설정합니다.

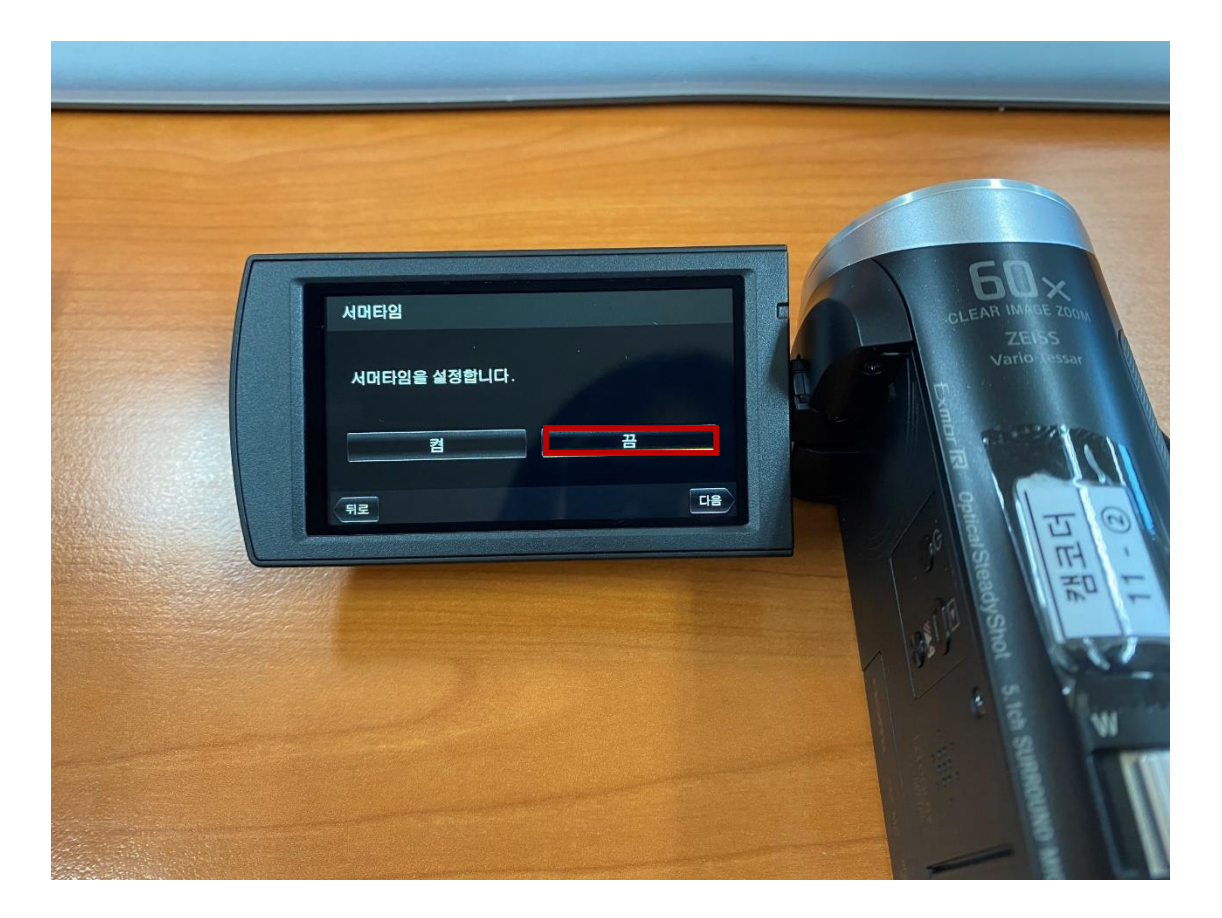

# 5. 날짜 & 시각 형식을 선택합니다.

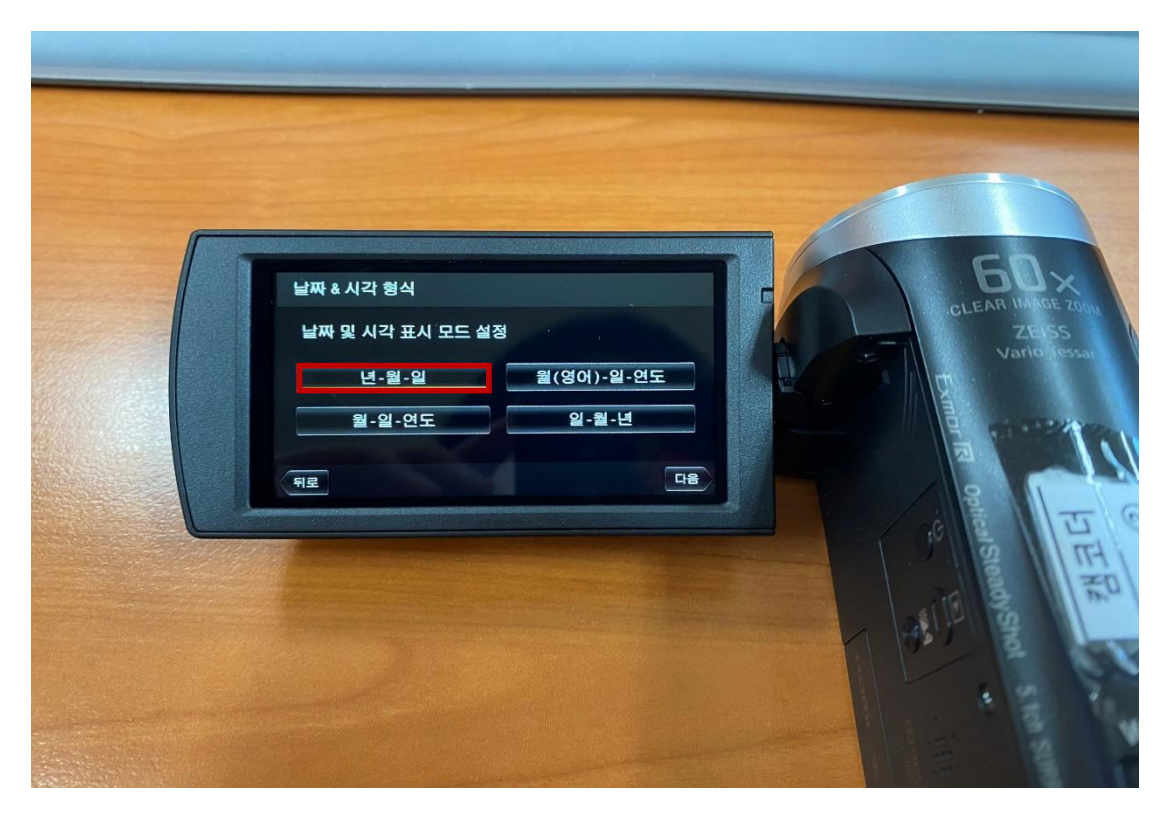

# 6. 날짜 & 시각을 설정합니다.

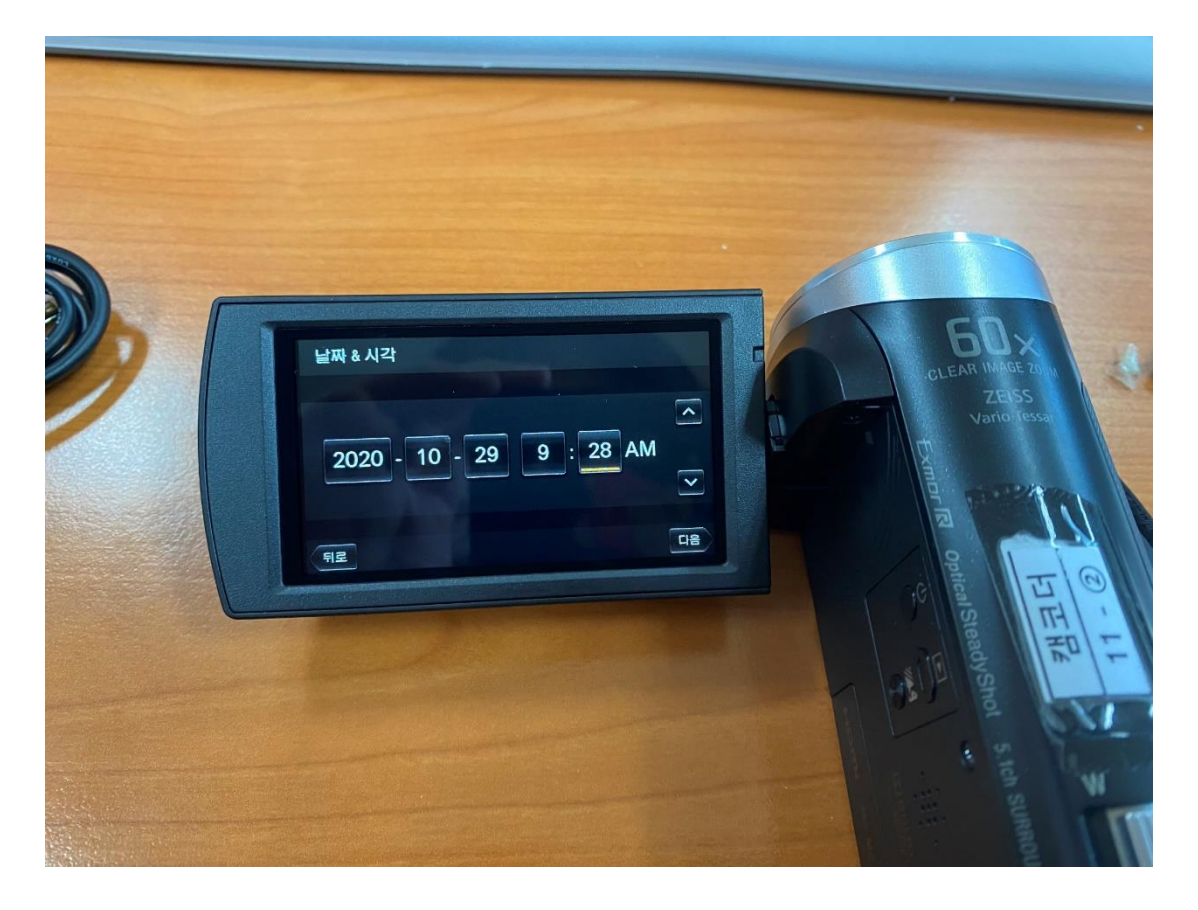

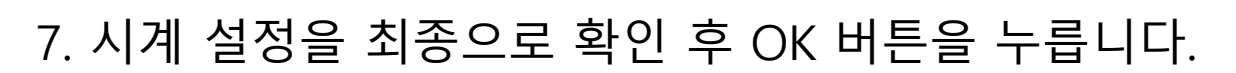

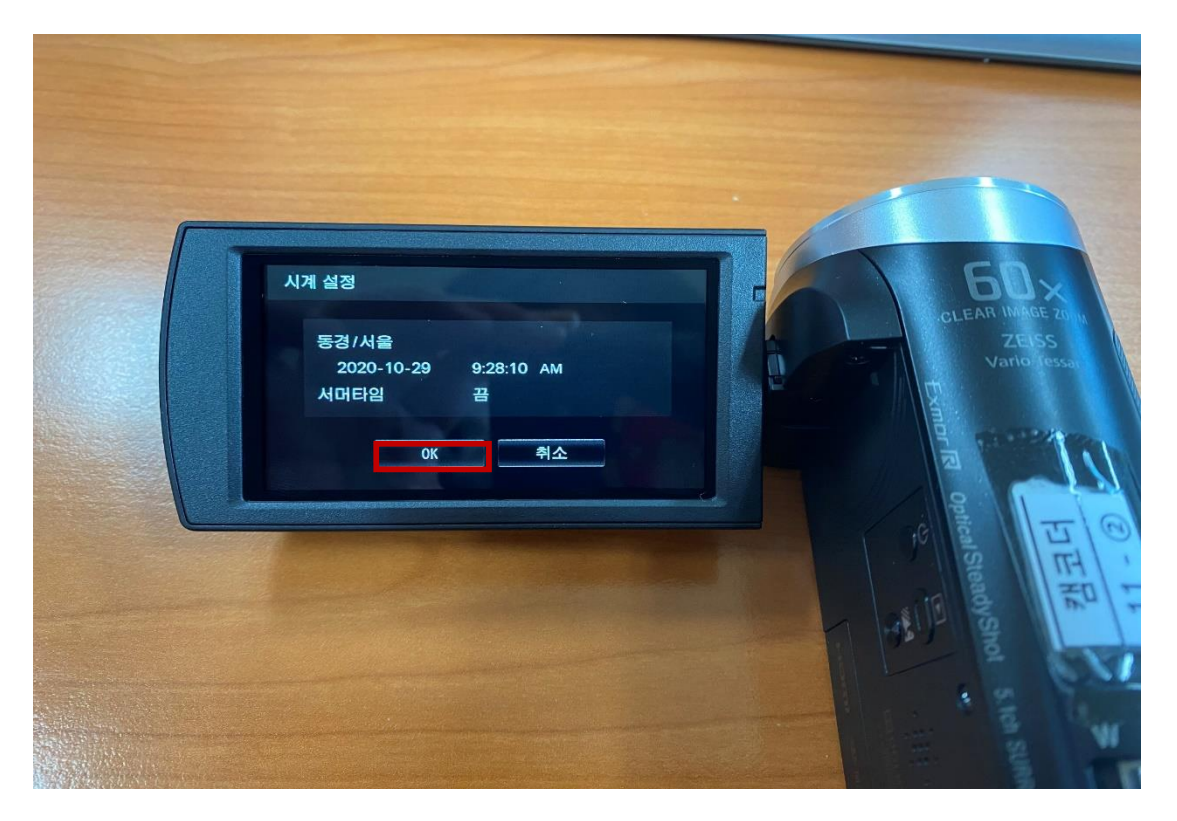

# 8. 설정이 완료되면 아래 사진과 같이 화면이 나옵니다.

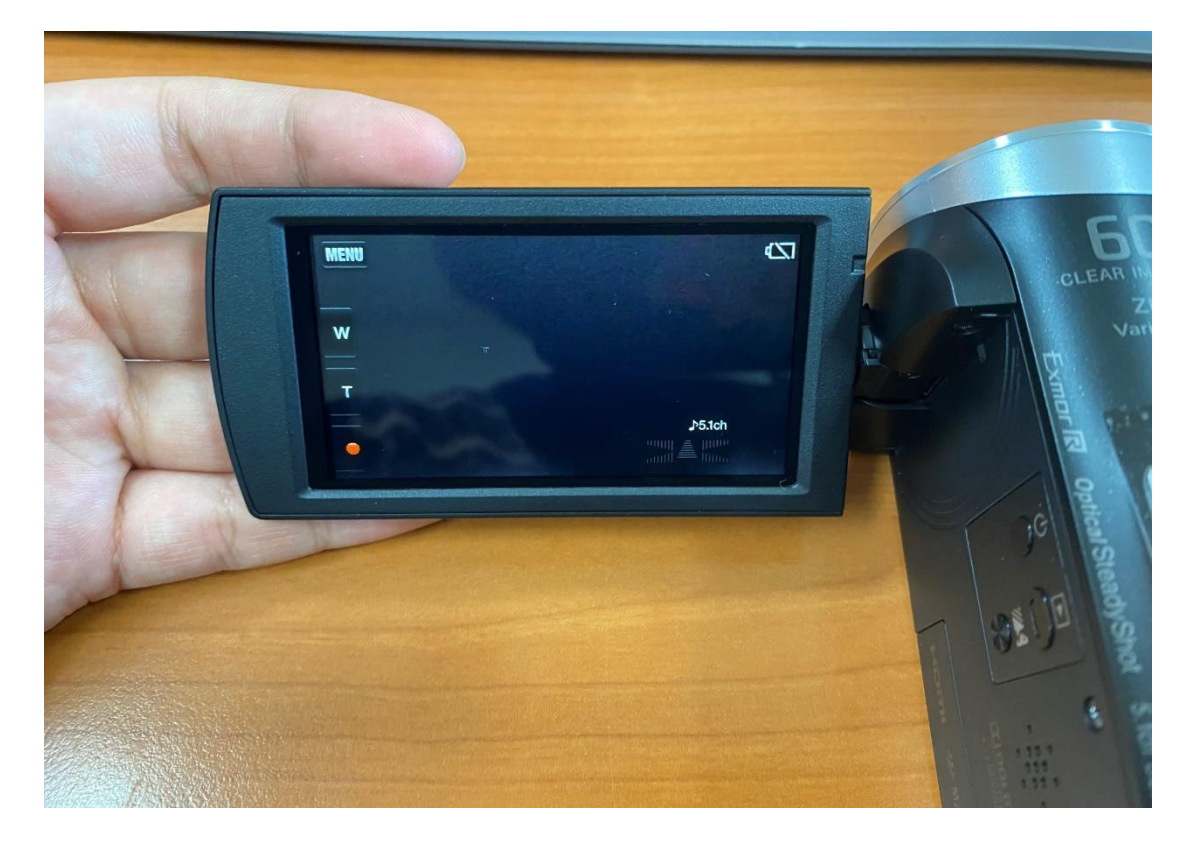

# ▶ 동영상 저용량 설정방법

#### 1. 카메라 좌측 상단에 있는 메뉴를 누릅니다.

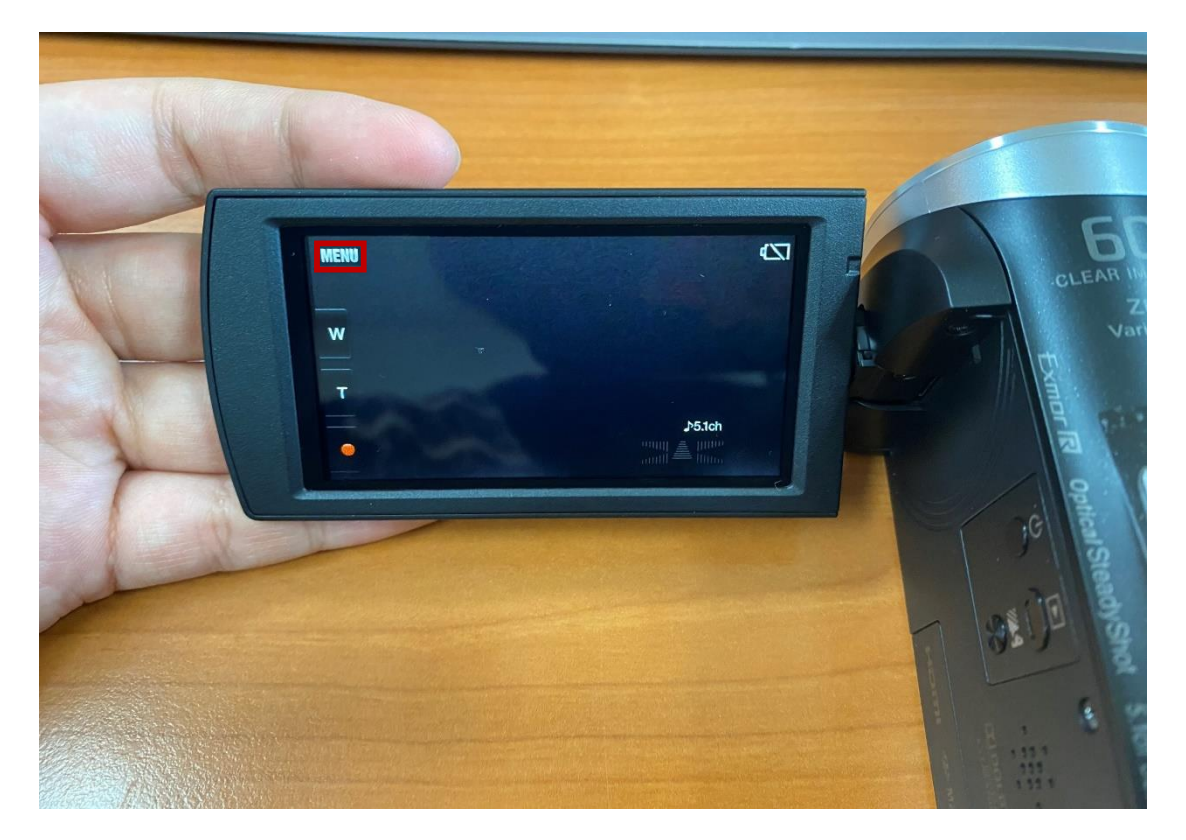

# 2. 화질크기를 누릅니다.

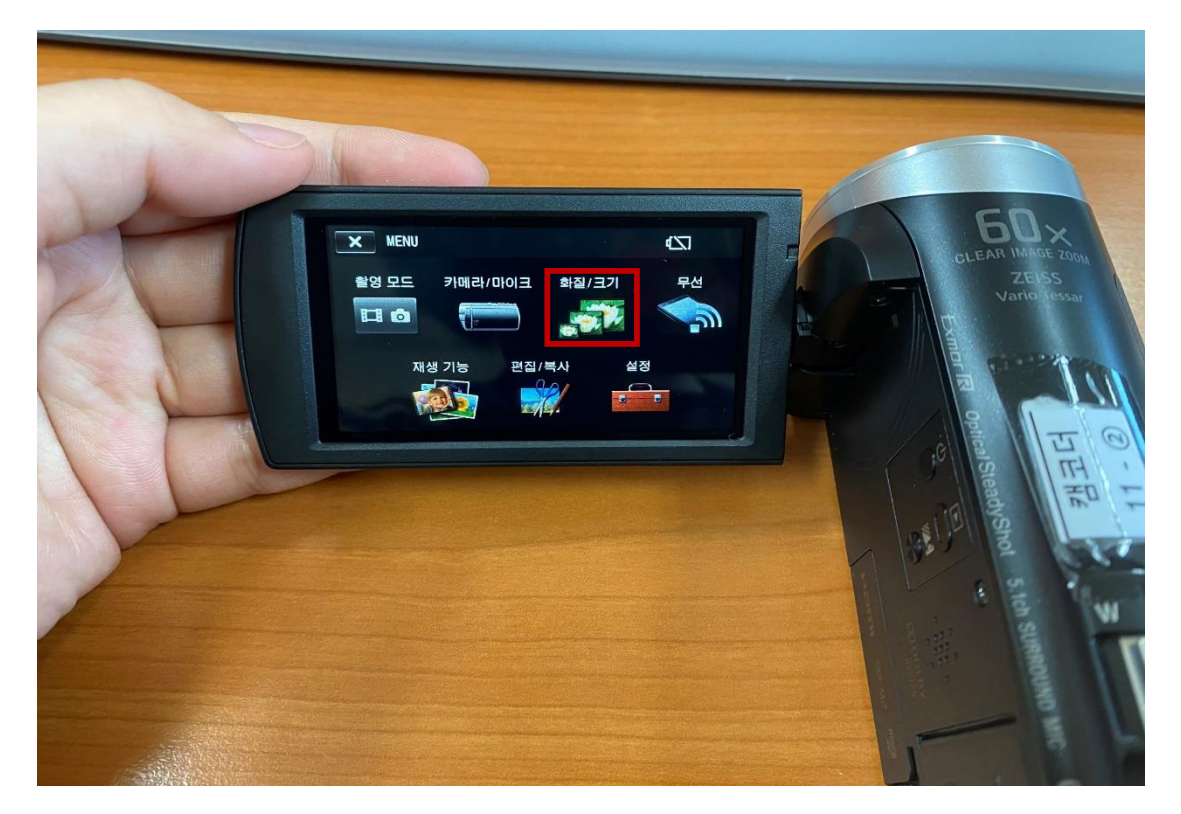

# 3. 파일형식을 누릅니다.

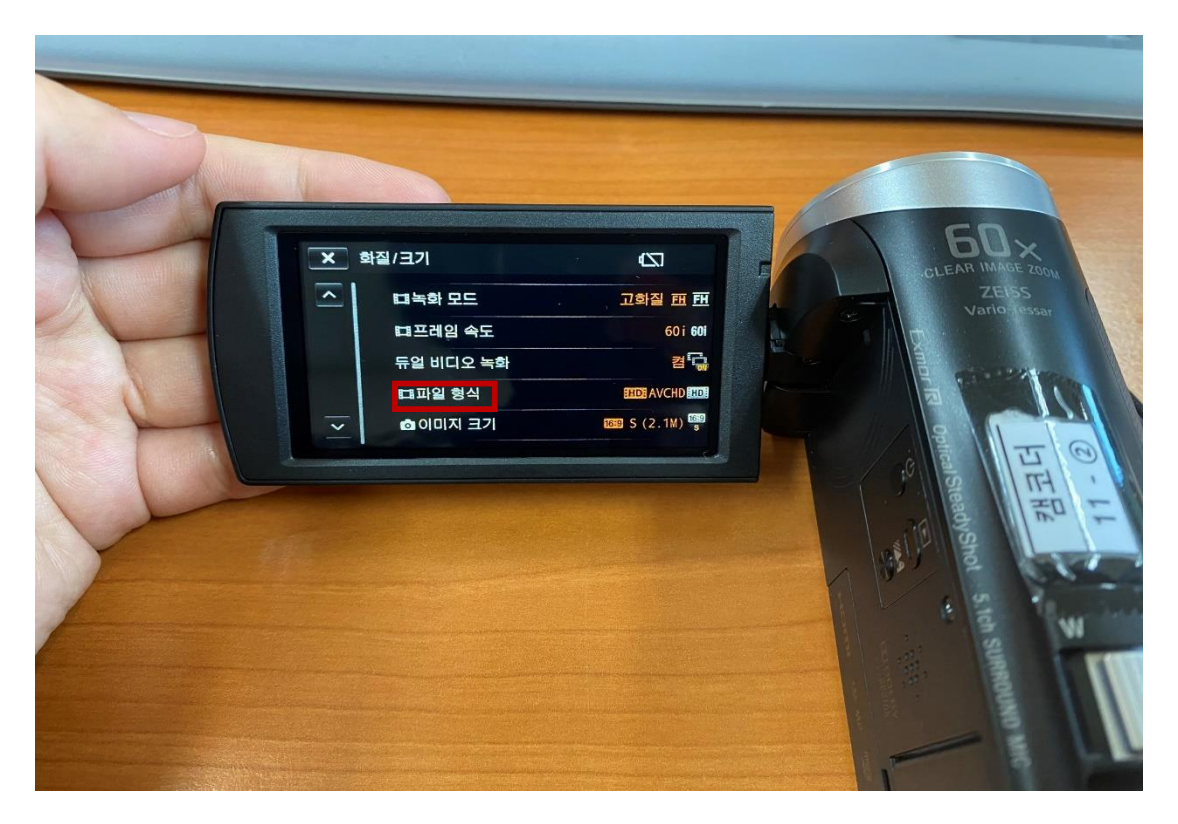

### 4. AVCHD로 설정합니다.

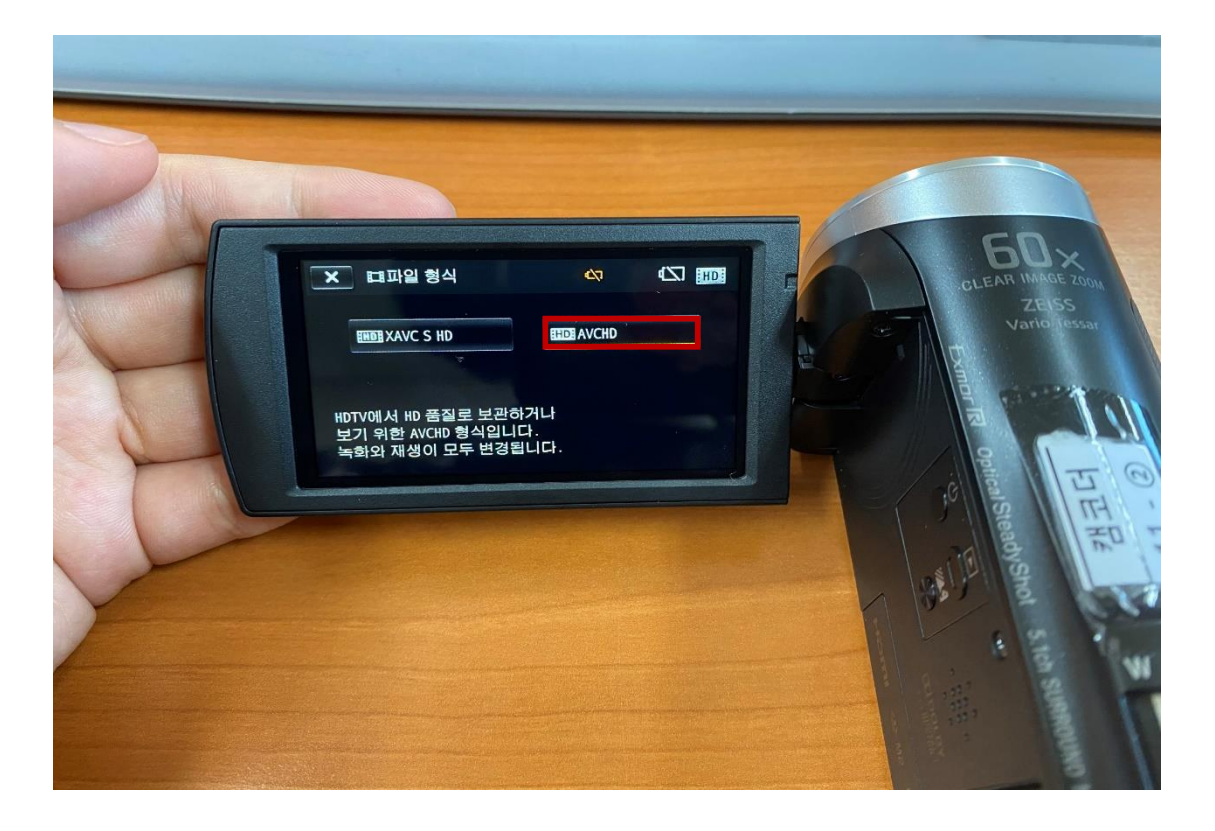

# 5. 화질/크기로 돌아와, 녹화모드를 누릅니다.

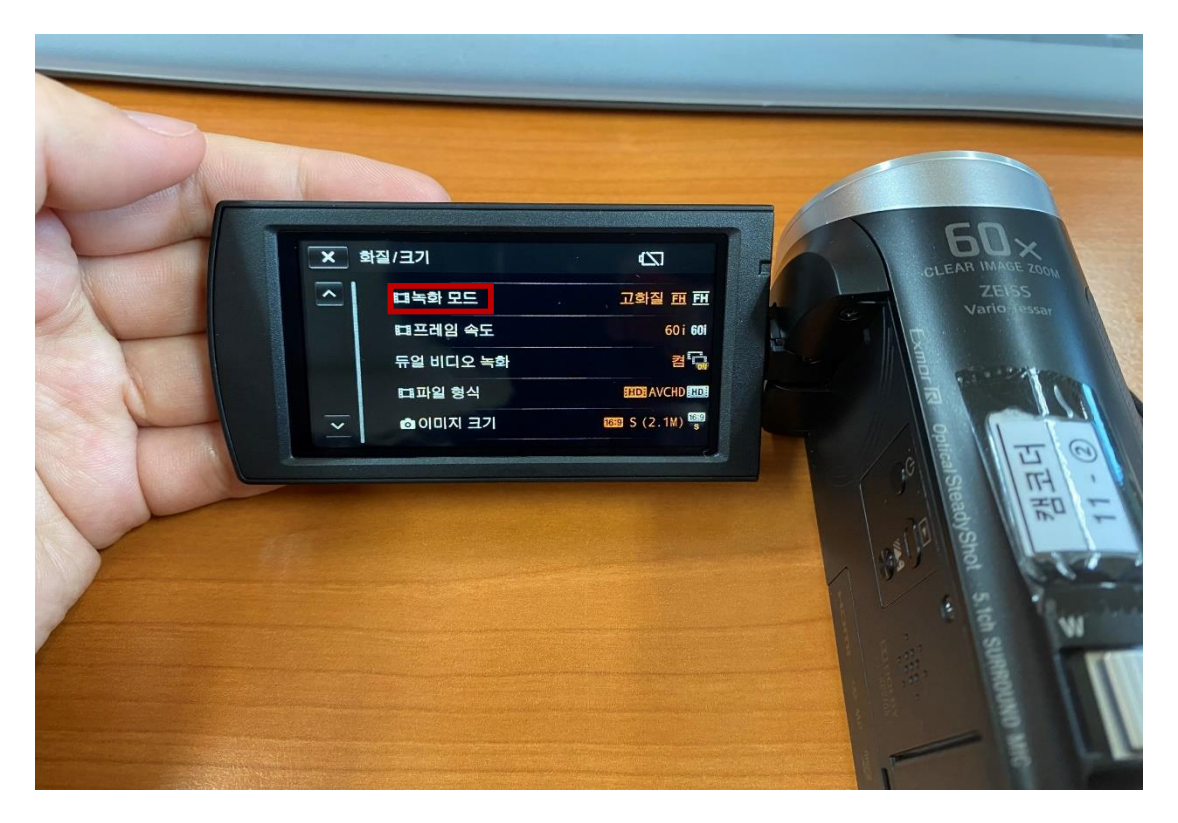

# 6. 고화질 (FH) 또는 장시간 (LP) 로 설정합니다.

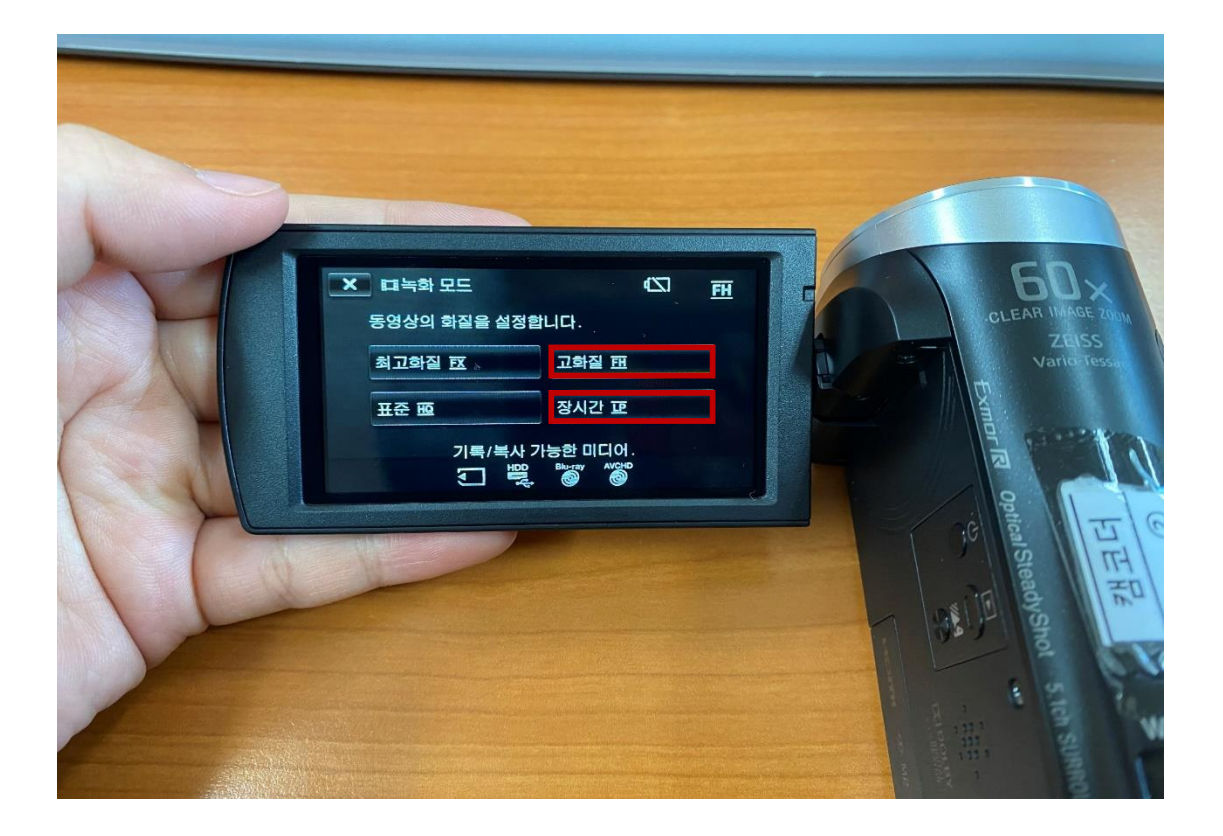

# ▶ 동영상 **MP4** 확장자 설정 방법

#### 1. 듀얼 비디오 녹화를 누릅니다.

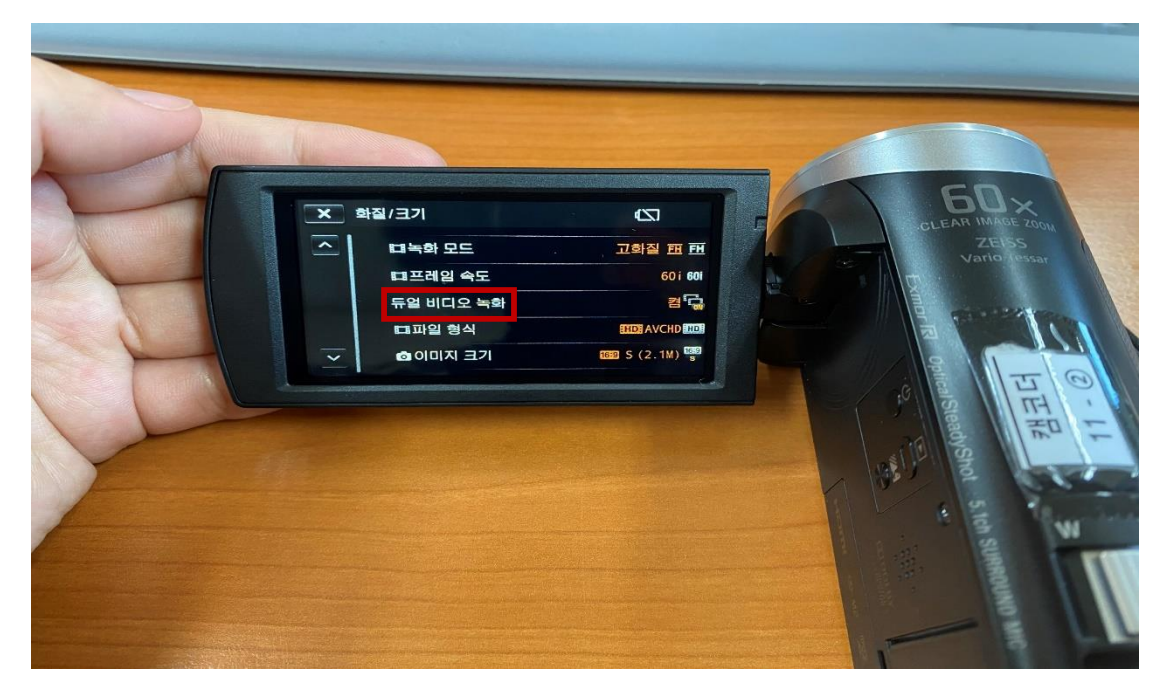

2. 듀얼 비디오 녹화를 켬으로 설정합니다.

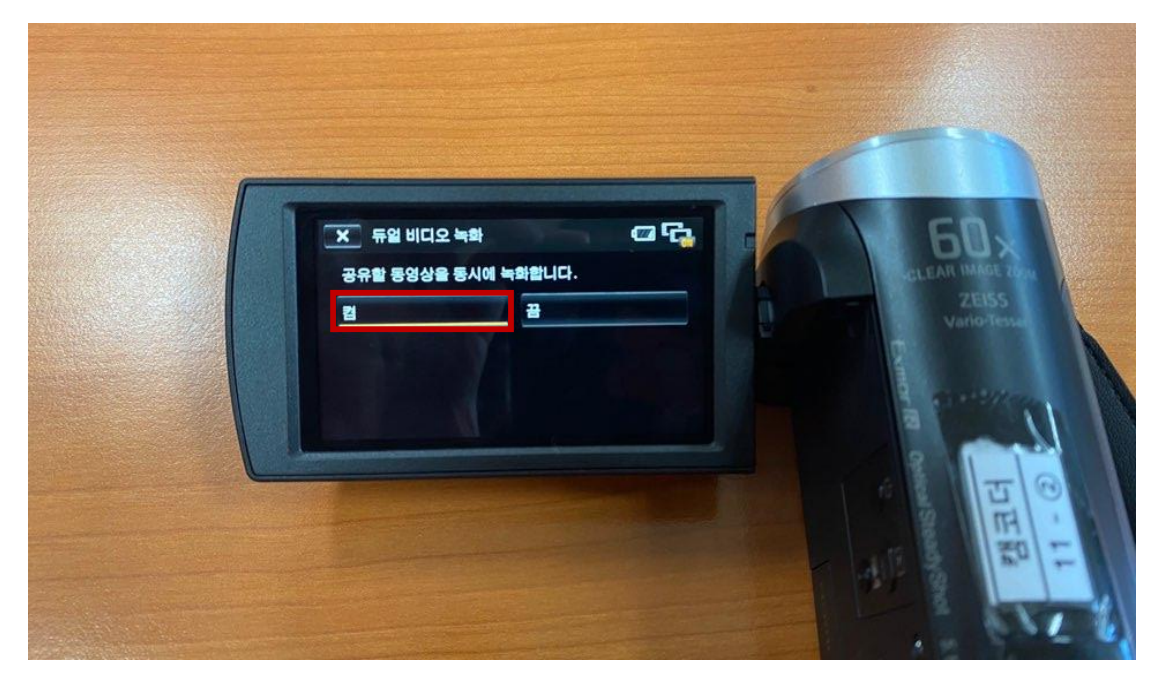

#### ※ 주의사항 ※

파일 형식을 AVCHD로 설정해야 합니다. AVCHD 형식의 영상과 MP4 형식의 저화질 영상이 동시에 저장이 됩니다. 다만, MP4파일은 따로 저장이 진행되어 PC연결 시 확인 가능한 점 참고 부탁드립니다.